# **KEY**

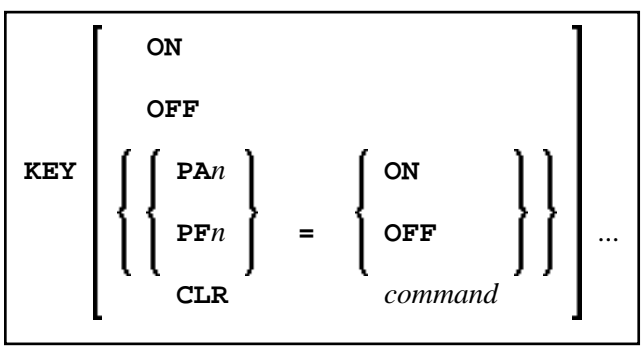

This command is used to assign functions to keys on the keyboard of video terminals. Moreover, you can change, activate and deactivate the assigned functions.

This is possible for the following keys:

- PA1 to PA3.
- PF1 to PF24
- **CLEAR**

To each of these keys, you can assign one of the following functions:

- a Natural system command,
- a Natural terminal command,
- a user-defined command.

Natural will execute the assigned command whenever you press the corresponding key in command mode (**Direct Command** window).

#### **Notes:**

- 1. Assignments made with the system command KEY are totally independent of assignments made with a SET KEY statement in a program.
- 2. Function-key assignments can also be made by the Natural administrator via the profile parameter KEY.
- 3. This command is not executable in batch mode.

This chapter covers the following topics:

- [Assigning Commands](#page-1-0)
- [Activating/Deactivating All Keys KEY ON/OFF](#page-1-1)
- [Activating/Deactivating Individual Keys KEY key=ON/OFF](#page-1-2)

#### <span id="page-1-0"></span>**Assigning Commands**

If you enter only the command KEY (without parameters), the **Function-Key Assignments** screen will be displayed. On this screen, you can assign commands to the individual keys by entering the command names in the input fields.

To assign a different command to a key, you overwrite the existing entry in the input field.

To delete a command assignment, you delete the entry in the input field or overwrite it with blanks.

You can also assign commands to individual keys by specifying them directly with the KEY command. For example:

**KEY PF1=CLEAR**

If the assigned command contains blanks, it has to be enclosed in apostrophes. For example:

**PF13='UPDATE OFF'**

### <span id="page-1-1"></span>**Activating/Deactivating All Keys - KEY ON/OFF**

With the command KEY OFF/ON, you deactivate/re-activate all function-key assignments:

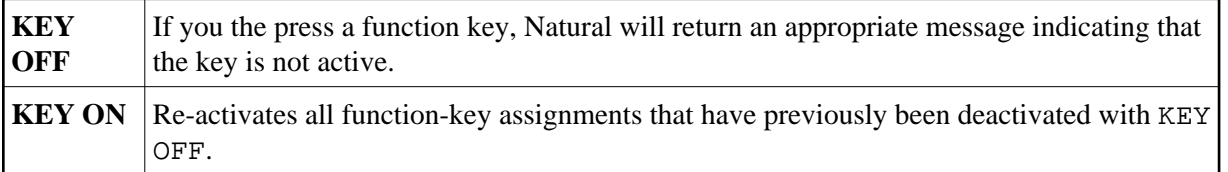

You can also activate/deactivate the keys by overwriting the entry ON/OFF in the field **Activate Keys** at the top right-hand corner of the **Function-Key Assignments** screen.

## <span id="page-1-2"></span>**Activating/Deactivating Individual Keys - KEY**  *key***=ON/OFF**

With the command KEY key=OFF/ON, you deactivate/re-activate the command assigned to a specific *key*.

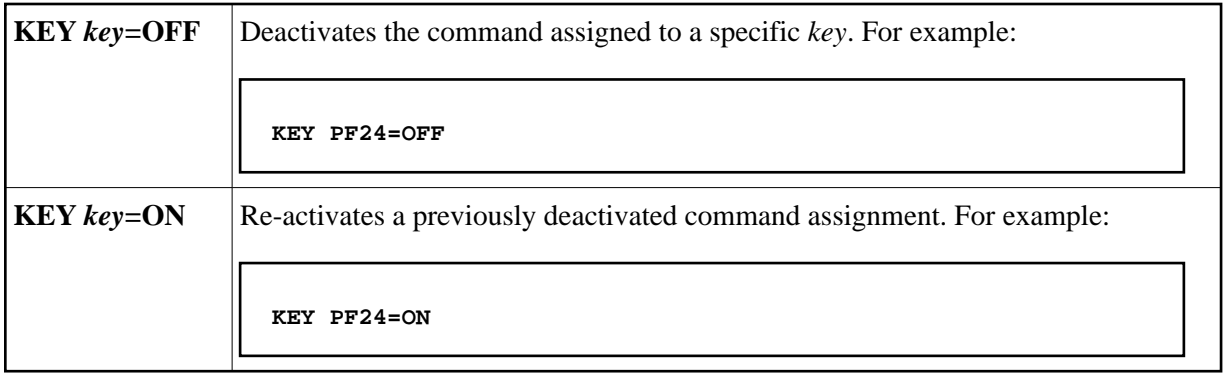

#### **Note:**

When you deactivated an individual key (for example, PF24=OFF), then deactived all keys (KEY=OFF) and then activate all keys again (KEY=ON), the individually deactivated key is activated, too.